## **Shifting a graph of Absolute Value Functions**

The absolute value of a real number  $x$  is defined by the following:

$$
|x| = \qquad x \text{ if } x \ge 0
$$
  
-x if  $x \le 0$ 

If *n* is a positive number, there are two solutions to the equation  $|f(x)| = n$  because there are exactly two numbers with the absolute value equal to *n: n* and -*n.* The existence of two distinct solutions is clear when the equation is solved graphically.

An absolute value function can be presented as  $y = a|x-h| + k$ . The graph moves as the changes of slope *a, x-*intercept *h,* and *y-*intercept *k.*

**Example**

Move and change graphs of absolute value function  $y = |x|$  to check the relation between the graphs and the values of coefficients.

*1.* Move the graph  $y = |x|$  downward by 2 using the Shift feature.

**2.** Move the graph  $y = |x|$  to the right by 2 using the Shift feature.

**3.** Pinch the slope of  $y = |x|$  to 2 or minus using the Change feature.

There may be differences in the results of calculations and graph plotting depending on the setting. **Starting** Return all settings to the default value and delete all data. **Before**

**Step & Key Operation Consumersion Notes Notes** (When using EL-9650/9600c) \*Use either pen touch or cursor to operate.

**Display** (When using EL-9650/9600c)

*1-1* Access the Shift feature. Select  $y = |x|$ .

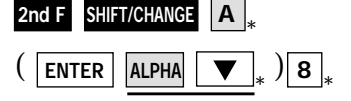

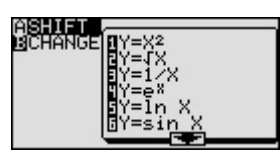

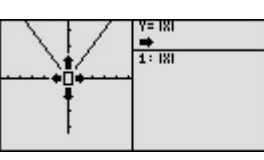

**1.2** Move the graph downward by 2.  $\sqrt{\frac{1+|x|}{x+|x|}}$   $y=|x|$  changes to  $y=|x|$  -2

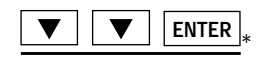

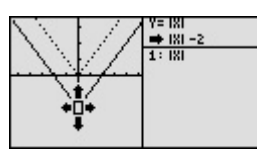

*1-3* Save the new graph and look at the relationship of the function and the graph.

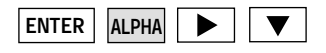

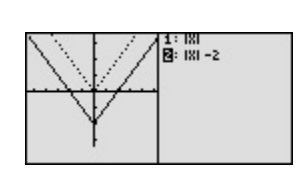

The graph of the equation that is highlighted is shown by a solid line. Notice that the *y*intercept *k* in the standard form  $y = a|x - h| + k$  takes charge of vertical movement of the graph.

**SHARP** 

## **EL-9650/9600c/9450/9400 Graphing Calculator**

**Step & Key Operation Notes Notes** (When using EL-9650/9600c) \*Use either pen touch or cursor to operate.

**Display** (When using EL-9650/9600c)

by 2.

◀

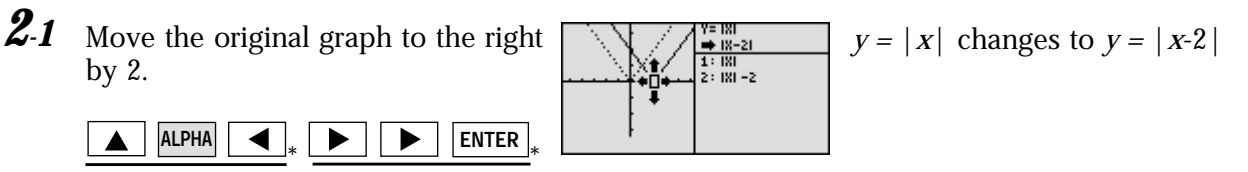

*2-2* Save the new graph and look at the relationship of the function and the graph.

\* \*

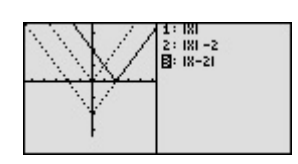

aaaaaaaaaaaaaaaaaaaaaaaaaaaaaaaaaaaaaaaaaaa aaaaaaaaaaaaaaa

ASHIFT<br>BCHANGE

Notice that the function *h* in the standard form  $y = a|x - h| + k$  takes charge of horizontal movement of the graph.

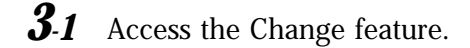

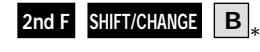

**ENTER ALPHA**

**ALPHA**

**3-2** Select  $y = |x|$ .

\* **3**

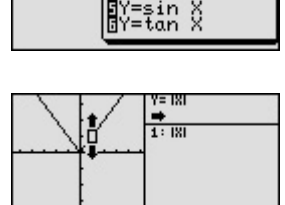

 $\begin{array}{l} \begin{array}{|c|c|} \hline \text{H} & \text{H} & \text{H} \\ \hline \text{H} & \text{H} & \text{H} \\ \hline \text{H} & \text{H} & \text{H} \\ \hline \text{H} & \text{H} & \text{H} \\ \hline \text{H} & \text{H} & \text{H} \\ \hline \text{H} & \text{H} & \text{H} \\ \hline \text{H} & \text{H} & \text{H} \\ \hline \end{array} \end{array}$ 

*3-3* Make the slope of the graph steeper. Save the new graph.

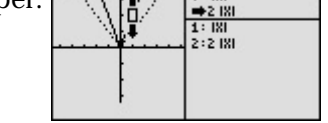

/=2 IXI  $+181$ <br> $1:181$ : 2 181<br>: 4 181

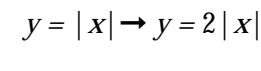

 $y = |X| \rightarrow y = -|X|$ 

**ENTER**  $\blacktriangle$ **ENTER**

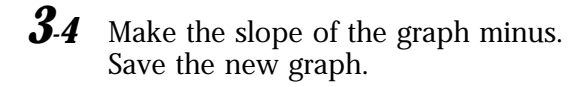

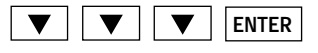

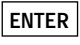

*3-5*

Look at the relationship of the function and the graph.

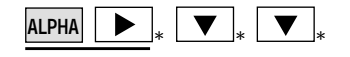

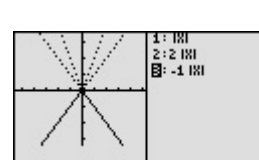

Notice that the coefficient *a* in the standard form  $y = a |x - h|$  + k takes charge of changing the slope.

EL-9650/9600c/9450/9400 shows absolute values with  $| \cdot |$ , just as written on paper, by using the Equation editor. Use of the calculator allows various absolute value functions to be graphed quickly and shows their characteristics in an easy-to-understand manner. The Shift/Change feature of the EL-9650/9600c/9450/9400 allows visual understanding of how graph changes affect the form of absolute value functions.

aaaaaaaaaaaaaaaaaaaaaaaaaaaaaaaaaaaaaaaaaaa aaaaaaaaaaaaaaa

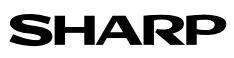